# Selling Products with Store Kit

Session 302 Daniel Feldman Engineering Manager, Mac App Store

These are confidential sessions—please refrain from streaming, blogging, or taking pictures

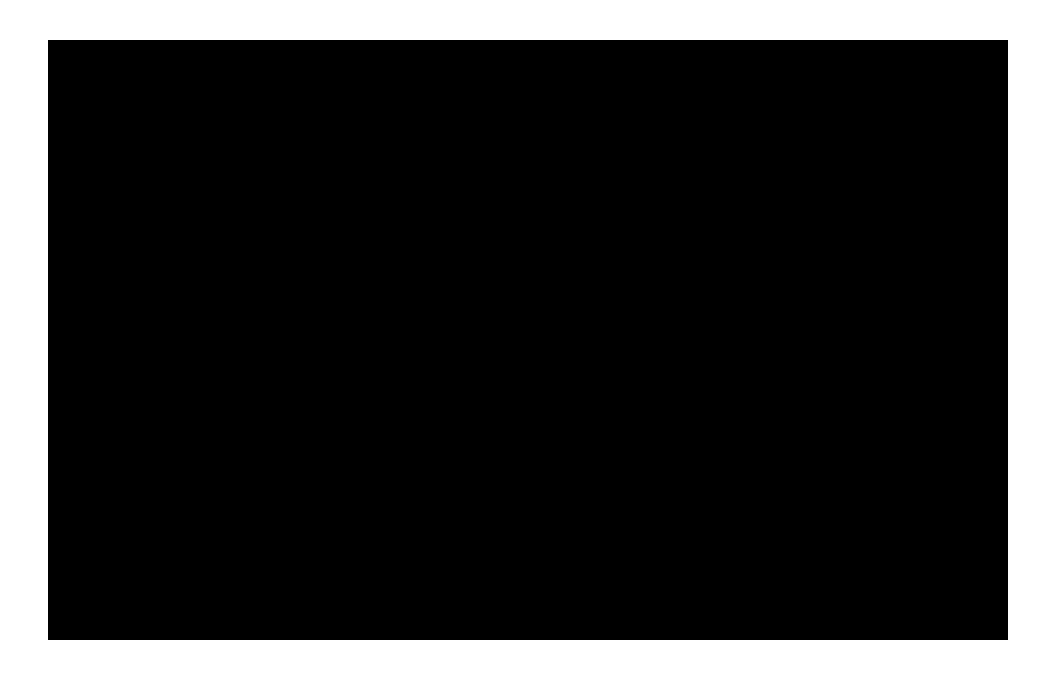

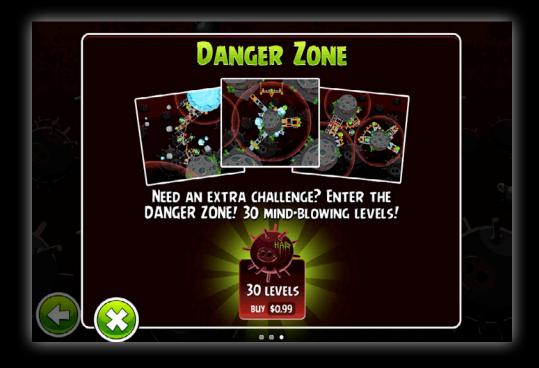

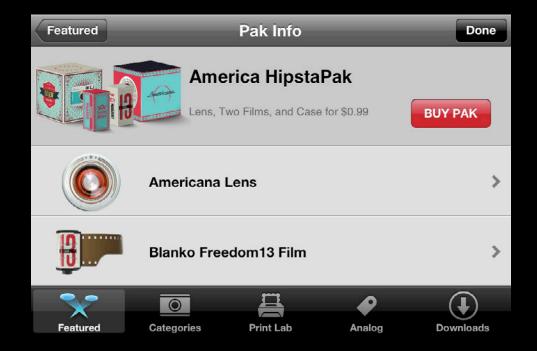

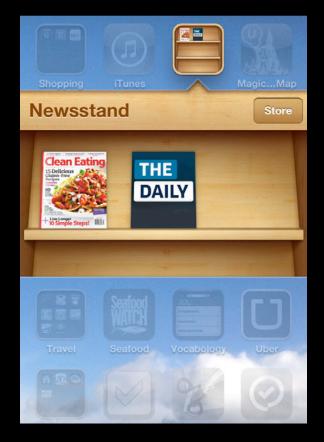

# 75%

## Of the 25 top grossing iPhone apps use In-App Purchase

## Today's Agenda

- Selling Store Content
- Using In-App Purchase
- In Detail: The Purchase Queue
- App Store Hosted Content
- Best Practices

## Today's Agenda

#### Selling Store Content

- Using In-App Purchase
- In Detail: The Purchase Queue
- App Store Hosted Content
- Best Practices

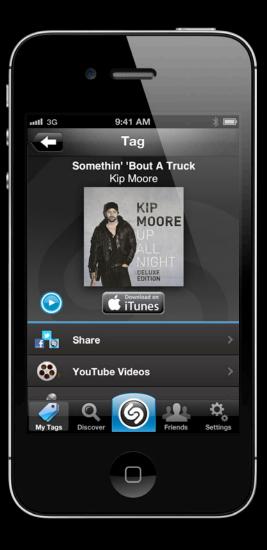

|        | <i>(</i> )                 | 7                                     |        |
|--------|----------------------------|---------------------------------------|--------|
| mtl 3G | 9:41<br>All Night (D       |                                       | * 📼    |
|        | Kip Moore                  | <b>Night (Delu</b> )<br>9<br>24, 2012 |        |
|        | Like (303)                 | Post                                  |        |
| 464 F  | Ratings <mark>***</mark> * | ŧ                                     | >      |
| 1      | Drive Me Crazy             |                                       | \$1.29 |
| 2      | Beer Money                 |                                       | \$1.29 |
| 3      | Somethin' 'Bout a          | Fruck                                 | \$1.29 |
| J      |                            |                                       | •••    |
| Music  | e Videos Sea               | Purchased                             | More   |

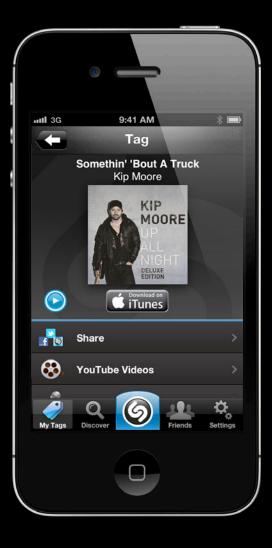

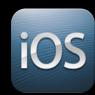

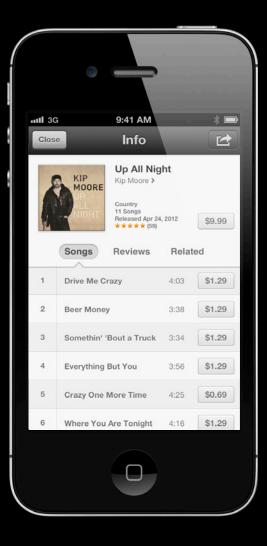

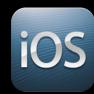

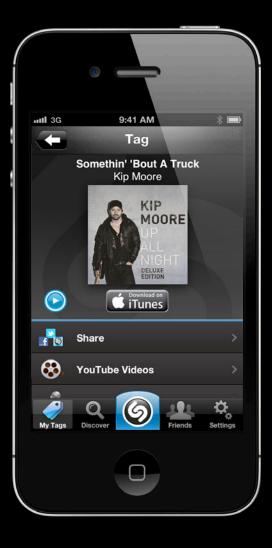

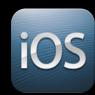

• Look up item identifier

• Look up item identifier

Search API

- Look up item identifier
  - Search API
  - Enterprise Partner Feed

- Look up item identifier
  - Search API
  - Enterprise Partner Feed
  - Parse iTunes Preview URLs

- Look up item identifier
  - Search API
  - Enterprise Partner Feed
  - Parse iTunes Preview URLs
- Configure a SKStoreProductViewController

- Look up item identifier
  - Search API
  - Enterprise Partner Feed
  - Parse iTunes Preview URLs
- Configure a SKStoreProductViewController
- Tell the view controller to load

- Look up item identifier
  - Search API
  - Enterprise Partner Feed
  - Parse iTunes Preview URLs
- Configure a SKStoreProductViewController
- Tell the view controller to load
- Show the view controller

- (void)showProductViewController:(UIButton \*)sender {

- (void)showProductViewController:(UIButton \*)sender {

SKStoreProductViewController \*viewController =
 [[SKStoreProductViewController alloc] init];

- (void)showProductViewController:(UIButton \*)sender {

SKStoreProductViewController \*viewController =
 [[SKStoreProductViewController alloc] init];

viewController.delegate = self;

- (void)showProductViewController:(UIButton \*)sender {

SKStoreProductViewController \*viewController =
 [[SKStoreProductViewController alloc] init];

viewController.delegate = self;

NSDictionary \*parameters =
@{SKStoreProductParameterITunesItemIdentifier: [NSNumber
numberWithInteger: itemIdentifier]};

- (void)showProductViewController:(UIButton \*)sender {

SKStoreProductViewController \*viewController =
 [[SKStoreProductViewController alloc] init];

viewController.delegate = self;

NSDictionary \*parameters =
@{SKStoreProductParameterITunesItemIdentifier: [NSNumber
numberWithInteger: itemIdentifier]};

```
NSDictionary *parameters =
```

@{SKStoreProductParameterITunesItemIdentifier: [NSNumber numberWithInteger: itemIdentifier]};

```
NSDictionary *parameters =
```

@{SKStoreProductParameterITunesItemIdentifier: [NSNumber numberWithInteger: itemIdentifier]};

```
NSDictionary *parameters =
```

@{SKStoreProductParameterITunesItemIdentifier: [NSNumber numberWithInteger: itemIdentifier]};

[viewController loadProductWithParameters:parameters completionBlock: ^(BOOL result, NSError \*error) {

}]

}

```
NSDictionary *parameters =
```

@{SKStoreProductParameterITunesItemIdentifier: [NSNumber numberWithInteger: itemIdentifier]};

[viewController loadProductWithParameters:parameters completionBlock: ^(BOOL result, NSError \*error) {

```
if (result)
```

[[self.window rootViewController]
presentModalViewController:viewController
animated:YES];

}]

- (void)productViewControllerDidFinish:
 (SKStoreProductViewController \*)viewController

## Today's Agenda

- Selling Store Content
- Using In-App Purchase
- In Detail: The Purchase Queue
- App Store Hosted Content
- Best Practices

## In-App Purchase Types

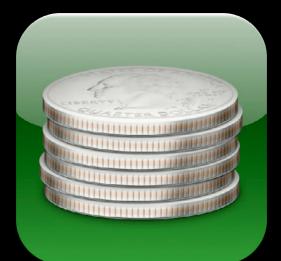

## In-App Purchase Types

#### Consumable

## In-App Purchase Types

- Consumable
- Non-consumable

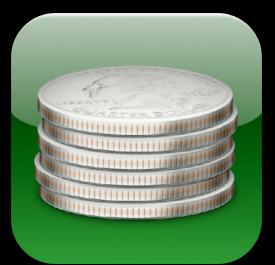

## In-App Purchase Types

- Consumable
- Non-consumable
- Auto-renewing subscription

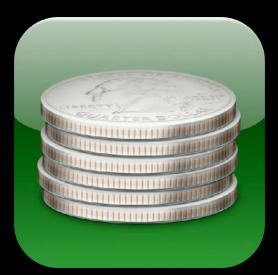

## In-App Purchase Types

- Consumable
- Non-consumable
- Auto-renewing subscription
- Non-renewing subscription

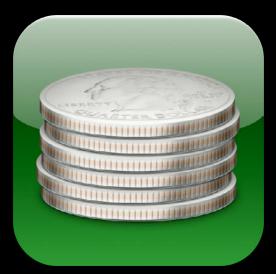

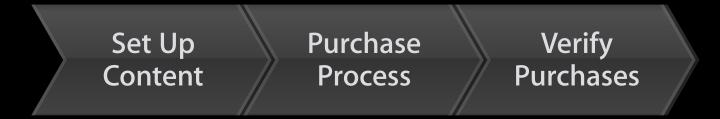

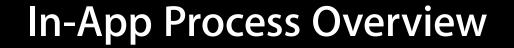

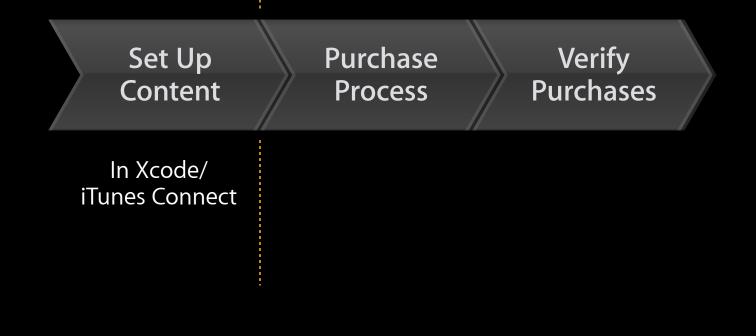

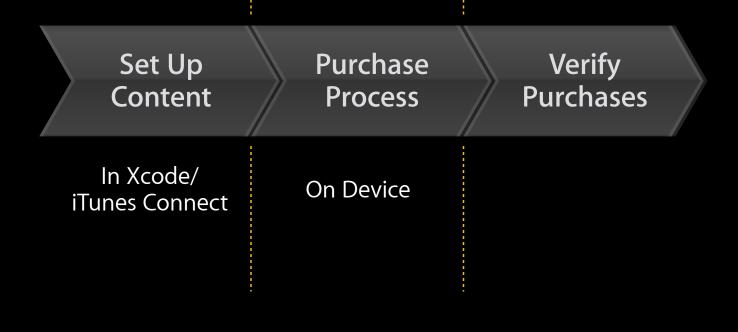

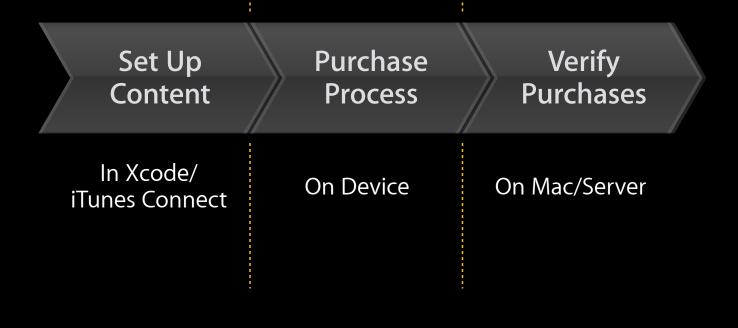

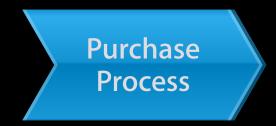

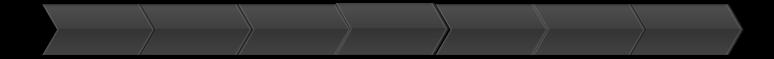

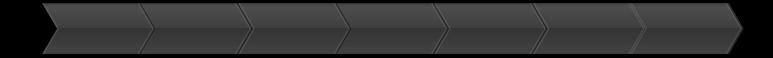

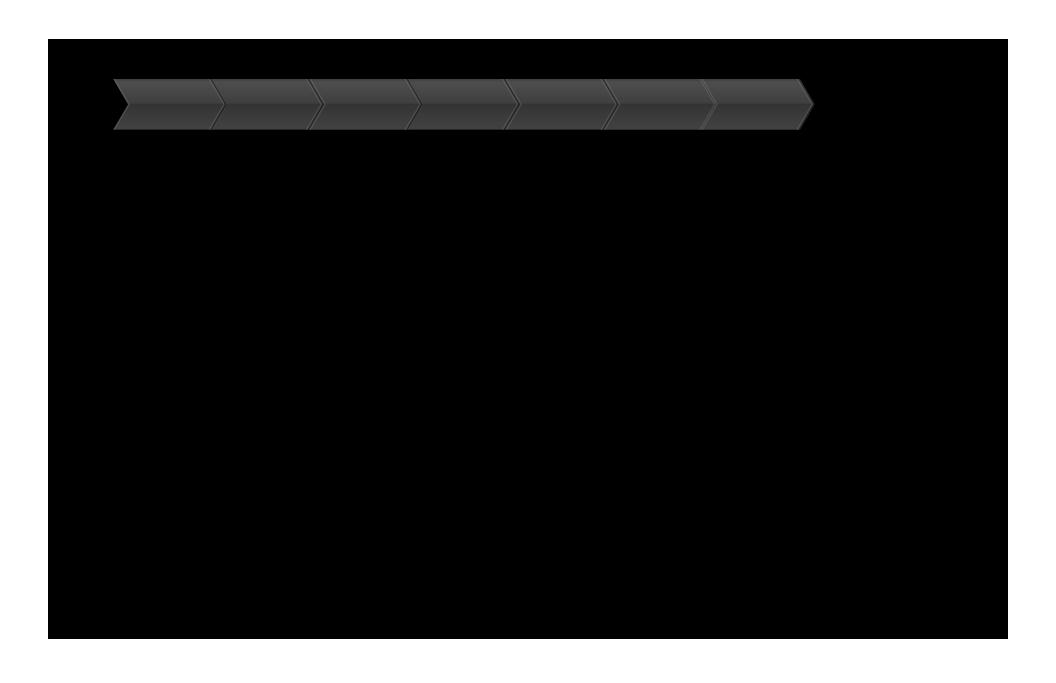

|             |                |           |          |               | 1          | (           |
|-------------|----------------|-----------|----------|---------------|------------|-------------|
| Load In-App | Fetch          | Show      | Make     | Process       | Make Asset | Finish      |
| Identifiers | / Product Info | In-App UI | Purchase | / Transaction | Available  | Transaction |
| ,           |                | /         |          |               | //         |             |

| Load In-App |              | Show      | Make     | Process     | Make Asset | Finish      |
|-------------|--------------|-----------|----------|-------------|------------|-------------|
| Identifiers | Product Info | In-App UI | Purchase | Transaction | Available  | Transaction |

### • From within your app

NSArray\* productIdentifiers = @[@"com.myCompany.myApp.product1",

@"com.myCompany.myApp.product2",

@"com.myCompany.myApp.product3"];

| Load In-App |              | Show      | Make     | Process     | Make Asset | Finish      |
|-------------|--------------|-----------|----------|-------------|------------|-------------|
| Identifiers | Product Info | In-App UI | Purchase | Transaction | Available  | Transaction |

#### • From within your app

NSArray\* productIdentifiers = @[@"com.myCompany.myApp.product1",

@"com.myCompany.myApp.product2",

@"com.myCompany.myApp.product3"];

- From your server
  - Develop your own client/server communication

|             |              | 7             | \\       | ,<br>,        |            |             |
|-------------|--------------|---------------|----------|---------------|------------|-------------|
| Load In-App | Fetch        | Show          | Make     | Process       | Make Asset | Finish      |
| Identifiers | Product Info | 🖊 🛛 In-App Ul | Purchase | / Transaction | Available  | Transaction |
|             |              |               | / /      | /             | //         |             |

NSArray\* productIdentifiers = @[@"com.myCompany.myApp.product1",

@"com.myCompany.myApp.product2",

@"com.myCompany.myApp.product3"];

| Load In-App | Fetch        | Show          | Make     | Process       | Make Asset | Finish      |
|-------------|--------------|---------------|----------|---------------|------------|-------------|
| Identifiers | Product Info | 🖊 🛛 In-App Ul | Purchase | / Transaction | Available  | Transaction |
|             |              |               | / /      |               | //         |             |

@"com.myCompany.myApp.product3"];

NSSet\* identifierSet = [NSSet setWithArray:productIdentifiers];

| Load In-App |              | Show      | Make     | Process     | Make Asset | Finish      |
|-------------|--------------|-----------|----------|-------------|------------|-------------|
| Identifiers | Product Info | In-App UI | Purchase | Transaction | Available  | Transaction |

|             |              |           |          |             | (          |             |
|-------------|--------------|-----------|----------|-------------|------------|-------------|
| Load In-App | Fetch        | Show      | Make     | Process     | Make Asset | Finish      |
| Identifiers | Product Info | In-App UI | Purchase | Transaction | Available  | Transaction |

```
NSSet* identifierSet = [NSSet setWithArray:productIdentifiers];
```

```
request.delegate = self;
[request start];
```

|             | Fotob        | Chow      | Maka     | Due en en   | Make Asset | <b>⊑</b> in inh |
|-------------|--------------|-----------|----------|-------------|------------|-----------------|
| Load In-App | Fetch        | Show      | Make     | Process     | Make Asset | Finish          |
| Identifiers | Product Info | In-App UI | Purchase | Transaction | Available  | Transaction     |

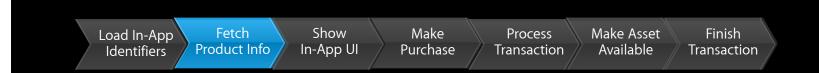

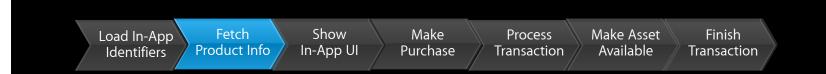

```
response.products: description, name, price
```

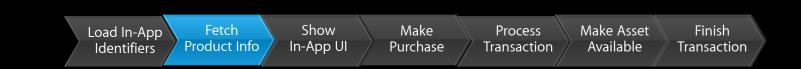

```
response.products: description, name, price
response.invalidProductIdentifiers
```

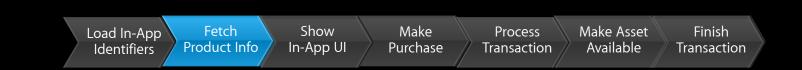

response.products: description, name, price
response.invalidProductIdentifiers

- (void)request:(SKRequest \*)request didFailWithError:(NSError \*)error

|             |              |           |          |             | \\         | (,,         |
|-------------|--------------|-----------|----------|-------------|------------|-------------|
| Load In-App | Fetch        | Show      | Make     | Process     | Make Asset | Finish      |
| Identifiers | Product Info | In-App UI | Purchase | Transaction | Available  | Transaction |

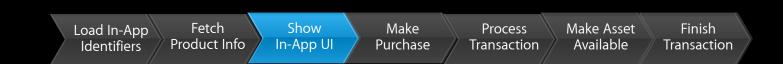

### • Your responsibility

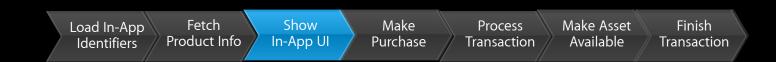

- Your responsibility
- Make it fit your app

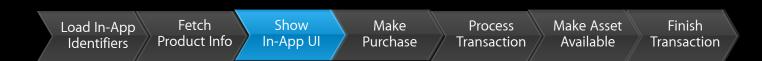

- Your responsibility
- Make it fit your app
- Don't just show, sell!

|             |              |           |          |                     | (          | 1           |
|-------------|--------------|-----------|----------|---------------------|------------|-------------|
| Load In-App | Fetch        | Show      | Make     | Process             | Make Asset | Finish      |
| Identifiers | Product Info | In-App UI | Purchase | <b>T</b> ransaction | Available  | Transaction |
|             | //           | / '' ,    |          |                     | //         |             |

SKPayment \*payment = [SKPayment paymentWithProduct:product];

|             |              |           | ,<br>,   |                     |            |             |
|-------------|--------------|-----------|----------|---------------------|------------|-------------|
| Load In-App | Fetch        | Show      | Make     | Process             | Make Asset | Finish      |
| Identifiers | Product Info | In-App UI | Purchase | <b>T</b> ransaction | Available  | Transaction |
| / /         | //           |           |          |                     | //         |             |

SKPayment \*payment = [SKPayment paymentWithProduct:product];
[[SKPaymentQueue defaultQueue] addPayment:payment];

|             |              |           |          |             |            | (           |
|-------------|--------------|-----------|----------|-------------|------------|-------------|
| Load In-App | Fetch        | Show      | Make     | Process     | Make Asset | Finish      |
| Identifiers | Product Info | In-App UI | Purchase | Transaction | Available  | Transaction |

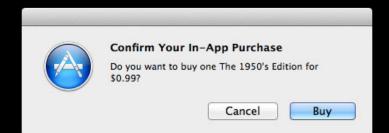

| Load In-App | Fetch        | Show      | Make     | Process     | Make Asset | Finish      |
|-------------|--------------|-----------|----------|-------------|------------|-------------|
| Identifiers | Product Info | In-App UI | Purchase | Transaction | Available  | Transaction |

|   | Sign in to download from the App Store.<br>If you have an Apple ID, sign in with it here. If you have used the iTunes Store or |                                                                                |         |  |  |  |  |
|---|----------------------------------------------------------------------------------------------------|--------------------------------------------------------------------------------|---------|--|--|--|--|
|   | iCloud, for example, you have an Apple II<br>Create Apple ID.                                                                  | . If you have used the iTunes Store or<br>If you don't have an Apple ID, click |         |  |  |  |  |
|   | Apple ID                                                                                                    | Password                                                                       | Forgot? |  |  |  |  |
|   | johnnyappleseed@me.com                                                                                                    |                                                                                |         |  |  |  |  |
| ? | Create Apple ID                                                                                                    | Cancel                                                                         | Sign In |  |  |  |  |

|             |              |           |          |             | , v        |             |
|-------------|--------------|-----------|----------|-------------|------------|-------------|
| Load In-App | Fetch        | Show      | Make     | Process     | Make Asset | Finish      |
| Identifiers | Product Info | In-App UI | Purchase | Transaction | Available  | Transaction |

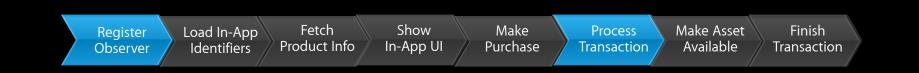

#### • Add an observer at launch

[[SKPaymentQueue defaultQueue] addTransactionObserver: self];

Register Observer Load In-App Fetch Identifiers Product Info

Show In-App UI Make Process Purchase Transaction Make Asset Finish Available Transaction

### • Add an observer at launch

[[SKPaymentQueue defaultQueue] addTransactionObserver: self];

#### • Implement SKPaymentTransactionObserver protocol

- (void)paymentQueue:(SKPaymentQueue \*)queue
updatedTransactions:(NSArray \*)transactions

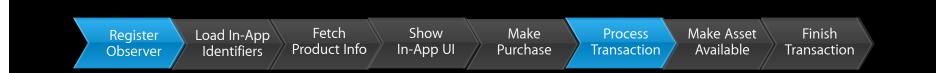

- (void)paymentQueue:(SKPaymentQueue \*)queue updatedTransactions:(NSArray
\*)transactions

|             |              | ,,        |          |             |            | 1           |
|-------------|--------------|-----------|----------|-------------|------------|-------------|
| Load In-App |              | Show      | Make     | Process     | Make Asset | Finish      |
| Identifiers | Product Info | In-App UI | Purchase | Transaction | Available  | Transaction |

- (void)paymentQueue:(SKPaymentQueue \*)queue updatedTransactions:(NSArray
\*)transactions

| Load In-App |              | Show      | Make     | Process     | Make Asset | Finish      |
|-------------|--------------|-----------|----------|-------------|------------|-------------|
| Identifiers | Product Info | In-App UI | Purchase | Transaction | Available  | Transaction |

- (void)paymentQueue:(SKPaymentQueue \*)queue updatedTransactions:(NSArray
\*)transactions

```
for(SKPaymentTransaction* transaction in transactions)
{
```

}

| Load In-App<br>Identifiers | 9 Fetch<br>Product Info | Show<br>In-App UI | Make<br>Purchase | Process<br>Transaction | Make Asset<br>Available | Finish<br>Transaction |
|----------------------------|-------------------------|-------------------|------------------|------------------------|-------------------------|-----------------------|
|                            |                         |                   |                  |                        |                         |                       |
|                            |                         |                   |                  |                        |                         |                       |
| - (void)pa<br>*)transact   |                         | :(SKPayme         | ntQueue :        | *)queue upo            | latedTrar               | nsactions:(NSArra     |
| for(SK                     | PaymentTran             | saction*          | transact         | ion in tra             | nsaction                | s)                    |
| {                          |                         |                   |                  |                        |                         |                       |
| SW                         | /itch(transa            | action.tr         | ansactior        | nState) {              |                         |                       |
|                            |                         |                   |                  |                        |                         |                       |
|                            |                         |                   |                  |                        |                         |                       |
|                            |                         |                   |                  |                        |                         |                       |
|                            |                         |                   |                  |                        |                         |                       |
|                            |                         |                   |                  |                        |                         |                       |
|                            |                         |                   |                  |                        |                         |                       |

}

| Load In-App<br>Identifiers | Fetch<br>Product Info | Show<br>In-App Ul | Make<br>Purchase | Process<br>Transaction | Make Asset<br>Available | Finish<br>Transaction |
|----------------------------|-----------------------|-------------------|------------------|------------------------|-------------------------|-----------------------|
|                            |                       |                   |                  |                        |                         |                       |
| - (void)pa<br>*)transact   |                       | e:(SKPayme        | entQueue :       | *)queue upo            | datedTrar               | nsactions:(NSArra     |
|                            | aymentTra             | nsaction*         | transact         | ion in tra             | nsaction                | s)                    |
| {<br>                      | itch(trans            | action.tr         | ansactio         | nState) {              |                         |                       |
|                            | case SKPa             | ymentTran         | sactionSt        | tatePurchas            | sed:                    |                       |
|                            |                       |                   |                  |                        |                         |                       |
|                            |                       |                   |                  |                        |                         |                       |
| }                          |                       |                   |                  |                        |                         |                       |
| <u> </u>                   |                       |                   |                  |                        |                         |                       |

| Load In-App<br>Identifiers | Fetch<br>Product Info | Show<br>In-App UI | Make<br>Purchase | Process<br>Transaction | Make Asset<br>Available | Finish<br>Transaction |     |
|----------------------------|-----------------------|-------------------|------------------|------------------------|-------------------------|-----------------------|-----|
|                            |                       |                   |                  |                        |                         |                       |     |
| – (void)pa<br>*)transact   |                       | e:(SKPaym         | entQueue         | *)queue up             | odatedTra               | nsactions:(NSAr       | ray |
| for(SKF<br>{               | PaymentTra            | nsaction*         | transac          | tion in tr             | ansaction               | s)                    |     |
| SW                         | itch(trans            | action.t          | ransactio        | nState) {              |                         |                       |     |
|                            | case SKPa             | ymentTrar         | nsactionS        | tatePurcha             | ised:                   |                       |     |
|                            |                       |                   |                  |                        |                         |                       |     |
|                            | case SKPa             | ymentTrar         | nsactionS        | tateFailed             | :                       |                       |     |
|                            |                       |                   |                  |                        |                         |                       |     |
| }                          |                       |                   |                  |                        |                         |                       |     |
| }                          |                       |                   |                  |                        |                         |                       |     |

|             | ,            |           |          |             |            |             |
|-------------|--------------|-----------|----------|-------------|------------|-------------|
| Load In-App | Fetch        | Show      | Make     | Process     | Make Asset | Finish      |
| Identifiers | Product Info | In-App UI | Purchase | Transaction | Available  | Transaction |

| Load In-App | Fetch        | Show      | Make     | Process     | Make Asset | Finish      |
|-------------|--------------|-----------|----------|-------------|------------|-------------|
| Identifiers | Product Info | In-App UI | Purchase | Transaction | Available  | Transaction |

#### • Unlock functionality in your app

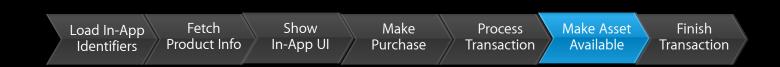

- Unlock functionality in your app
- Download additional content from your server

| Load In-App |              | Show      | Make     | Process     | Make Asset | Finish      |
|-------------|--------------|-----------|----------|-------------|------------|-------------|
| Identifiers | Product Info | In-App UI | Purchase | Transaction | Available  | Transaction |

#### [[SKPaymentQueue defaultQueue] finishTransaction: transaction];

• A way to get all In-App purchases back

- A way to get all In-App purchases back
- Important for app re-downloads, multi-device scenarios

- A way to get all In-App purchases back
- Important for app re-downloads, multi-device scenarios
- Applications must offer this

- A way to get all In-App purchases back
- Important for app re-downloads, multi-device scenarios
- Applications must offer this
- Only non-consumable and auto-renew subscription types

- A way to get all In-App purchases back
- Important for app re-downloads, multi-device scenarios
- Applications must offer this
- Only non-consumable and auto-renew subscription types
- Don't auto-restore on launch

| Process     | Make Asset | Finish      |
|-------------|------------|-------------|
| Transaction | Available  | Transaction |

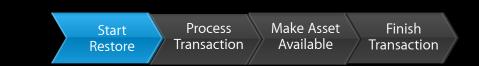

#### [[SKPaymentQueue defaultQueue] restoreCompletedTransactions]

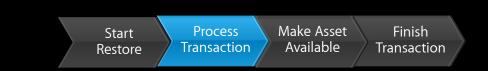

- (void)paymentQueue:(SKPaymentQueue \*)queue updatedTransactions:(NSArray
\*)transactions

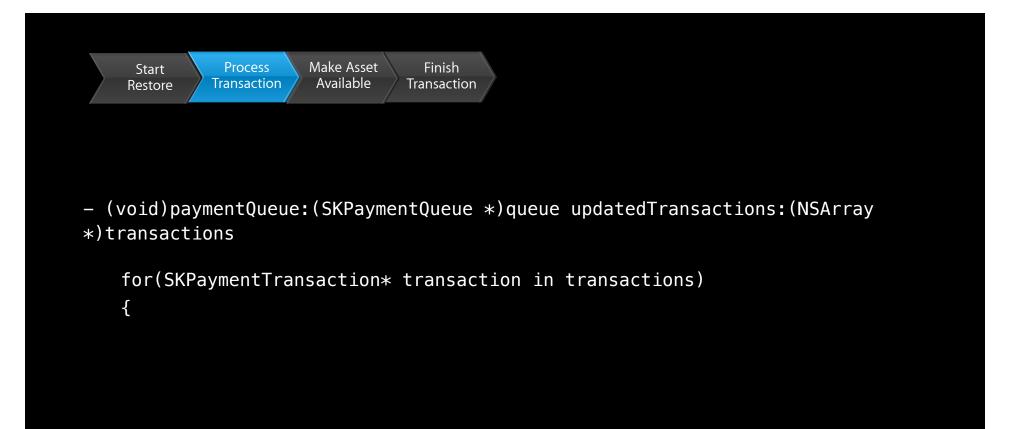

}

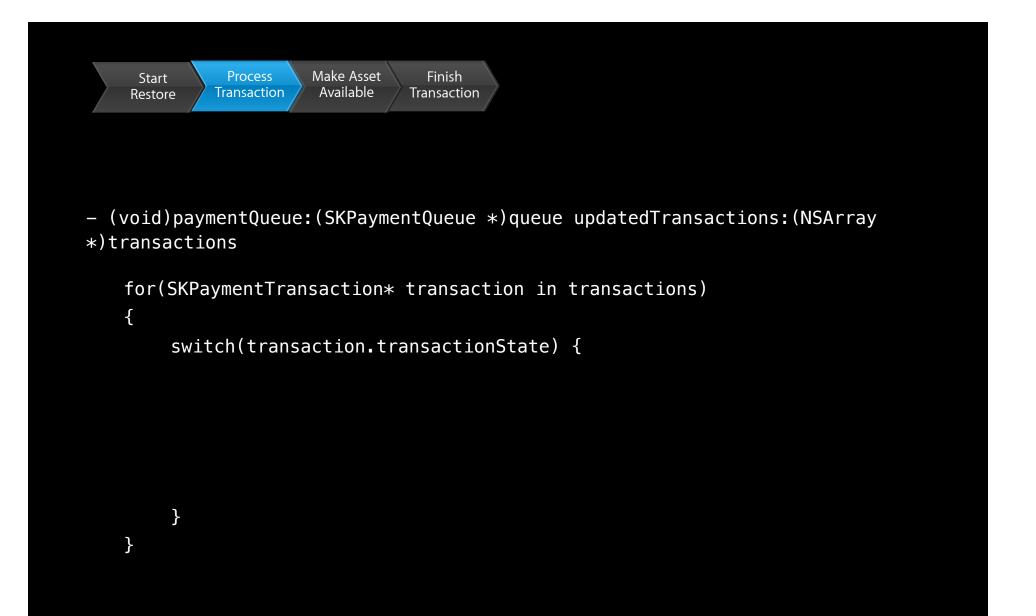

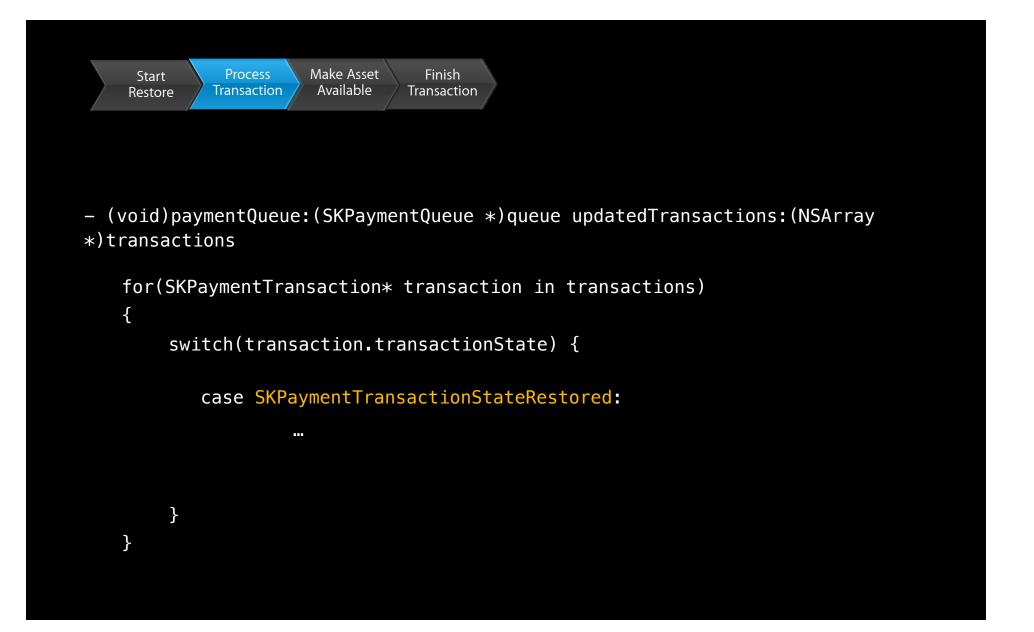

| Start   | Process     | Make Asset | Finish      |
|---------|-------------|------------|-------------|
| Restore | Transaction | Available  | Transaction |

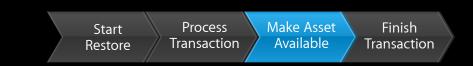

#### • Unlock functionality in your app

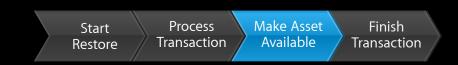

- Unlock functionality in your app
- Download additional content from your server

| Start   | Process     | Make Asset | Finish      |
|---------|-------------|------------|-------------|
| Restore | Transaction | Available  | Transaction |

#### [[SKPaymentQueue defaultQueue] finishTransaction: transaction];

Production

Production

Sandbox

Production

Sandbox

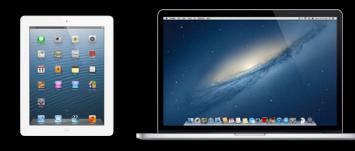

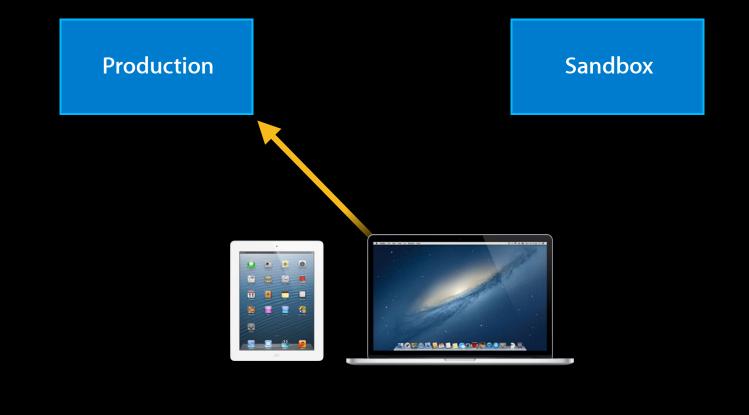

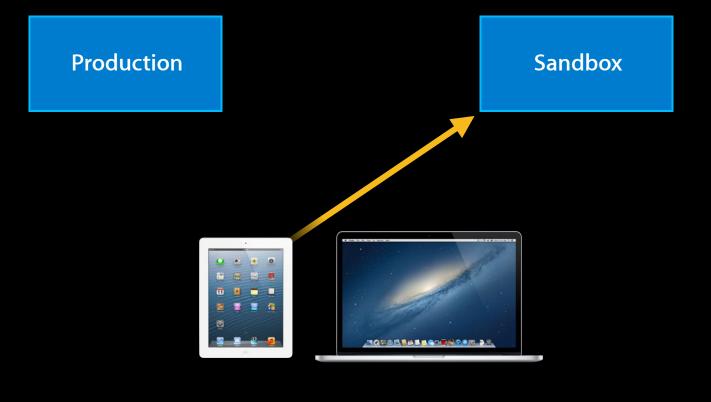

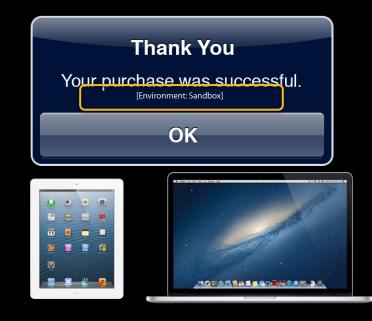

How

• Setup in iTunes Connect

- Setup in iTunes Connect
  - Create a test user

- Setup in iTunes Connect
  - Create a test user
  - Enter products for sale

#### The Sandbox Environment How

- Setup in iTunes Connect
  - Create a test user
  - Enter products for sale
- Build and sign

#### The Sandbox Environment How

- Setup in iTunes Connect
  - Create a test user
  - Enter products for sale
- Build and sign
- Mac: Fetch a receipt

#### The Sandbox Environment How

- Setup in iTunes Connect
  - Create a test user
  - Enter products for sale
- Build and sign
- Mac: Fetch a receipt
- Buy a product!

#### Today's Agenda

- Selling Store Content
- Using In-App Purchase
- In Detail: The Purchase Queue
- App Store Hosted Content
- Best Practices

Your app

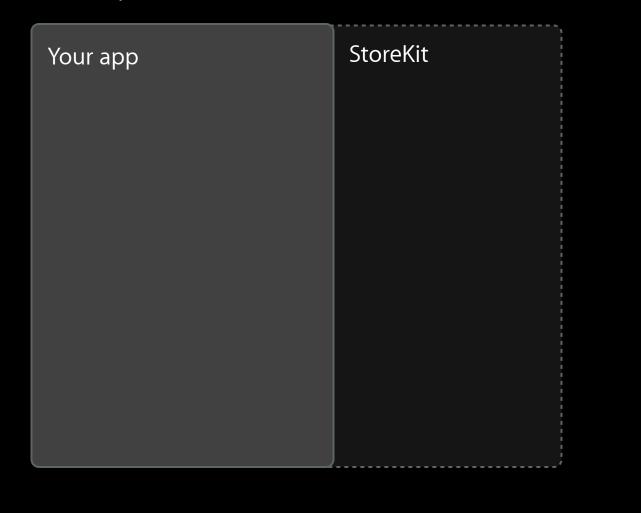

| Your app | StoreKit       |
|----------|----------------|
|          | SKPaymentQueue |
|          |                |
|          |                |
|          |                |
|          |                |
|          |                |
|          |                |
|          |                |
|          |                |
|          |                |
|          |                |
|          |                |
|          |                |
|          |                |

| Your app               | StoreKit<br>SKPaymentQueue |
|------------------------|----------------------------|
| SKPaymentQueueObserver |                            |

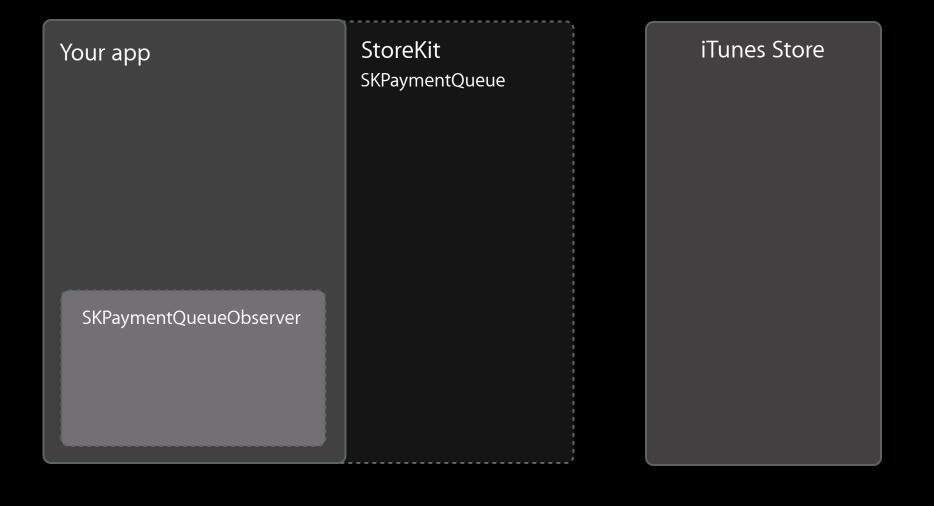

| Your app               | StoreKit<br>SKPaymentQueue | iTunes Store |
|------------------------|----------------------------|--------------|
| SKPayment              |                            |              |
|                        |                            |              |
| SKPaymentQueueObserver |                            |              |
|                        |                            |              |

| Your app               | StoreKit<br>SKPaymentQueue | iTunes Store |
|------------------------|----------------------------|--------------|
|                        | SKPayment                  |              |
|                        |                            |              |
| SKPaymentQueueObserver |                            |              |
|                        | ļ                          |              |

| Your app               | StoreKit<br>SKPaymentQueue | iTunes Store |
|------------------------|----------------------------|--------------|
|                        | SKTransaction<br>SKPayment |              |
|                        |                            |              |
| SKPaymentQueueObserver |                            |              |
|                        |                            |              |

| Your app               | StoreKit<br>SKPaymentQueue | iTunes Store |
|------------------------|----------------------------|--------------|
|                        | SKTransaction<br>SKPayment |              |
|                        |                            |              |
| SKPaymentQueueObserver |                            |              |

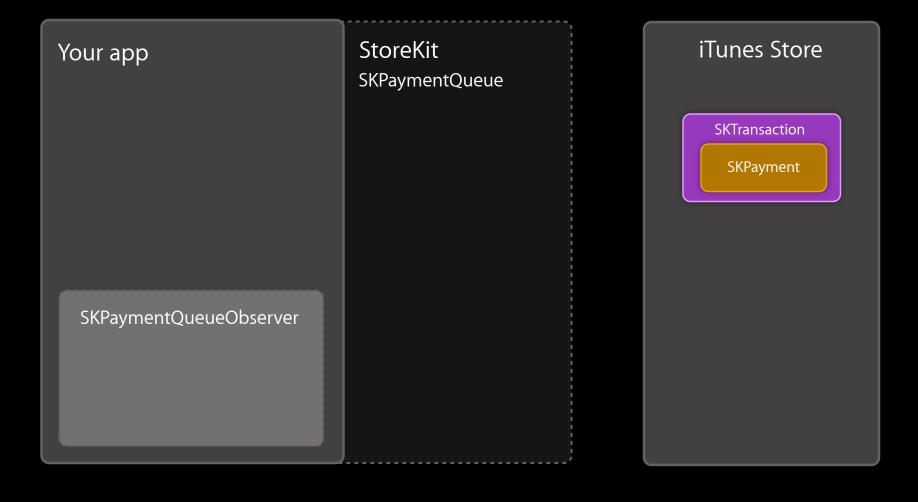

| Your app               | StoreKit<br>SKPaymentQueue | iTunes Store |
|------------------------|----------------------------|--------------|
|                        | SKTransaction<br>SKPayment |              |
|                        |                            |              |
| SKPaymentQueueObserver |                            |              |
|                        | ļ                          |              |

| StoreKit<br>SKPaymentQueue | iTunes Store |
|----------------------------|--------------|
| SKTransaction<br>SKPayment |              |
|                            |              |
|                            |              |
|                            |              |

| StoreKit<br>SKPaymentQueue | iTunes Store |
|----------------------------|--------------|
| SKTransaction<br>SKPayment |              |
|                            |              |
|                            |              |
|                            |              |

| Your App | StoreKit<br>SKPaymentQueue | iTunes Store |
|----------|----------------------------|--------------|
|          | SKTransaction<br>SKPayment |              |
|          |                            |              |
|          |                            |              |
|          |                            |              |

| SKPaymentQueueObserver |  |
|------------------------|--|

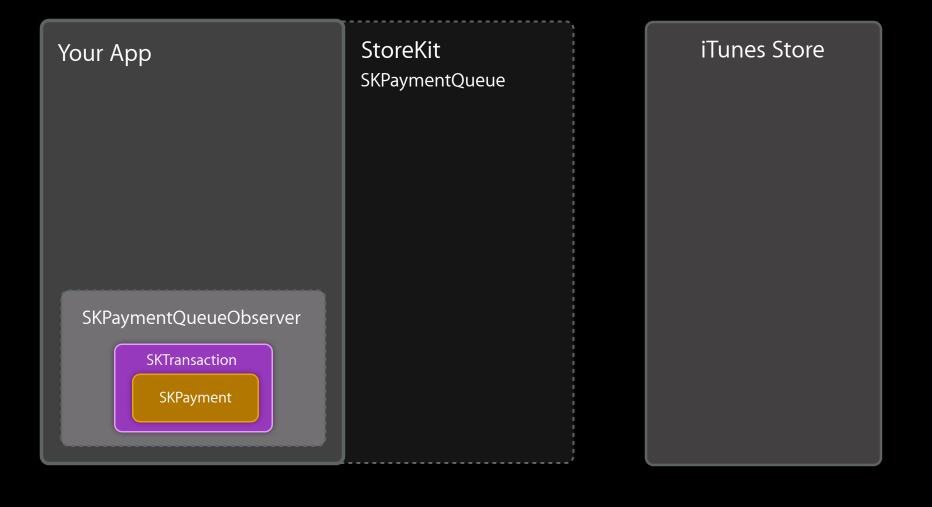

#### Today's Agenda

- Selling Store Content
- Using In-App Purchase
- In Detail: The Purchase Queue
- App Store Hosted Content
- Best Practices

| Load In-App | Fetch        | Show      | Make     | Process     | Make Asset | Finish      |
|-------------|--------------|-----------|----------|-------------|------------|-------------|
| Identifiers | Product Info | In-App UI | Purchase | Transaction | Available  | Transaction |

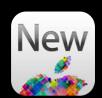

### The App Store will now host your In-App content for you!

| Load In-App |              | Show      | Make     | Process     | Make Asset | Finish      |
|-------------|--------------|-----------|----------|-------------|------------|-------------|
| Identifiers | Product Info | In-App UI | Purchase | Transaction | Available  | Transaction |

• Don't need to host your own content

Don't need to host your own content

Save time, money, and bugs

• Don't need to host your own content

- Save time, money, and bugs
- Scalable and reliable

- Don't need to host your own content
  - Save time, money, and bugs
  - Scalable and reliable
- Easy API

- Don't need to host your own content
  - Save time, money, and bugs
  - Scalable and reliable
- Easy API
  - Save development time

- Don't need to host your own content
  - Save time, money, and bugs
  - Scalable and reliable
- Easy API
  - Save development time
  - Comes with a security model

- Don't need to host your own content
  - Save time, money, and bugs
  - Scalable and reliable
- Easy API
  - Save development time
  - Comes with a security model
  - Take advantage of background downloads

• No additional cost to use this

- No additional cost to use this
- Limit of 2GB

- No additional cost to use this
- Limit of 2GB
- They go through review

- No additional cost to use this
- Limit of 2GB
- They go through review
- No code

## **App Store Hosted Content**

- No additional cost to use this
- Limit of 2GB
- They go through review
- No code
- Same content rules as apps

• Build and test your content

- Build and test your content
- Upload your content to iTunes Connect

- Build and test your content
- Upload your content to iTunes Connect
- App Store will host that content

- Build and test your content
- Upload your content to iTunes Connect
- App Store will host that content
- Use new Store Kit API to download content

|             |                |           |          |               | 1          | (           |
|-------------|----------------|-----------|----------|---------------|------------|-------------|
| Load In-App | Fetch          | Show      | Make     | Process       | Make Asset | Finish      |
| Identifiers | / Product Info | In-App UI | Purchase | / Transaction | Available  | Transaction |
| ,           |                | /         |          |               | //         |             |

| Load In-App | Fetch        | Show      | Make     | Process     | Make Asset | Finish      |
|-------------|--------------|-----------|----------|-------------|------------|-------------|
| Identifiers | Product Info | In-App UI | Purchase | Transaction | Available  | Transaction |

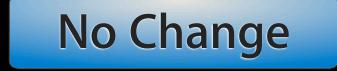

|             | Fotob        | Chow      | Maka     | Due en en   | Make Asset | <b>⊑</b> in inh |
|-------------|--------------|-----------|----------|-------------|------------|-----------------|
| Load In-App | Fetch        | Show      | Make     | Process     | Make Asset | Finish          |
| Identifiers | Product Info | In-App UI | Purchase | Transaction | Available  | Transaction     |

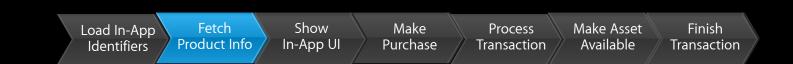

### **SKProduct** has new properties

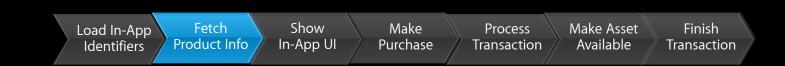

### **SKProduct** has new properties

BOOL downloadable;

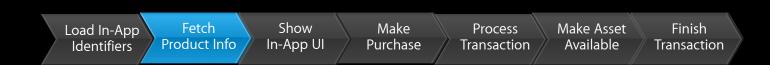

**SKProduct** has new properties

- BOOL downloadable;
- NSString\* contentVersion;

Load In-App Fetch Show Make Process Make Asset Finish Identifiers Product Info In-App UI Purchase Transaction Available Transaction

**SKProduct** has new properties

- BOOL downloadable;
- NSString\* contentVersion;
- NSArray\* contentLengths;

|             |              |           |          |             | \\         | ι           |
|-------------|--------------|-----------|----------|-------------|------------|-------------|
| Load In-App | Fetch        | Show      | Make     | Process     | Make Asset | Finish      |
| Identifiers | Product Info | In-App UI | Purchase | Transaction | Available  | Transaction |

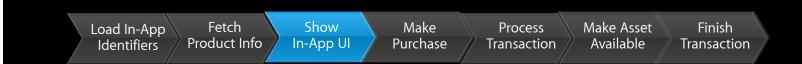

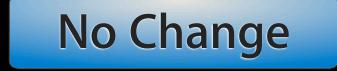

|             |              |           |          |             | /          | (           |
|-------------|--------------|-----------|----------|-------------|------------|-------------|
| Load In-App | Fetch        | Show      | Make     | Process     | Make Asset | Finish      |
| Identifiers | Product Info | In-App UI | Purchase | Transaction | Available  | Transaction |

| Load In-App | Fetch        | Show      | Make     | Process     | Make Asset | Finish      |
|-------------|--------------|-----------|----------|-------------|------------|-------------|
| Identifiers | Product Info | In-App UI | Purchase | Transaction | Available  | Transaction |

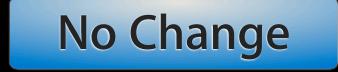

|             |              |           |          |             | 1          |             |
|-------------|--------------|-----------|----------|-------------|------------|-------------|
| Load In-App |              | Show      | Make     | Process     | Make Asset | Finish      |
| Identifiers | Product Info | In-App UI | Purchase | Transaction | Available  | Transaction |

|             |              |           |          |             |            | 1           |
|-------------|--------------|-----------|----------|-------------|------------|-------------|
| Load In-App | Fetch        | Show      | Make     | Process     | Make Asset | Finish      |
| Identifiers | Product Info | In-App UI | Purchase | Transaction | Available  | Transaction |

| Load In-App |              | Show      | Make     | Process     | Make Asset | Finish      |
|-------------|--------------|-----------|----------|-------------|------------|-------------|
| Identifiers | Product Info | In-App UI | Purchase | Transaction | Available  | Transaction |

```
for(SKPaymentTransaction* transaction in transactions)
{
```

}

|             |              |           |          |             |            | ,           |
|-------------|--------------|-----------|----------|-------------|------------|-------------|
| Load In-App | Fetch        | Show      | Make     | Process     | Make Asset | Finish      |
| Identifiers | Product Info | In-App UI | Purchase | Transaction | Available  | Transaction |
| Identifiers |              |           |          |             |            |             |

```
for(SKPaymentTransaction* transaction in transactions)
{
    if(transaction.downloads)
```

```
}
```

|             |              |           |          | · · · · · · · · · · · · · · · · · · · |            | -R          |
|-------------|--------------|-----------|----------|---------------------------------------|------------|-------------|
| Load In-App | Fetch        | Show      | Make     | Process                               | Make Asset | Finish      |
| Identifiers | Product Info | In-App UI | Purchase | Transaction                           | Available  | Transaction |

```
for(SKPaymentTransaction* transaction in transactions)
{
    if(transaction.downloads)
       [[SKPaymentQueue defaultQueue] startDownloads:
       transaction.downloads];
}
```

|             | ,            |           |          |             |            |             |
|-------------|--------------|-----------|----------|-------------|------------|-------------|
| Load In-App | Fetch        | Show      | Make     | Process     | Make Asset | Finish      |
| Identifiers | Product Info | In-App UI | Purchase | Transaction | Available  | Transaction |

| Load In-App |              | Show      | Make     | Process     | Make Asset | Finish      |
|-------------|--------------|-----------|----------|-------------|------------|-------------|
| Identifiers | Product Info | In-App UI | Purchase | Transaction | Available  | Transaction |

download.progress

0.128

| download.progress      | 0.128         |
|------------------------|---------------|
| download.timeRemaining | 213 (seconds) |

| download.progress      | 0.128                                                                                                    |
|------------------------|----------------------------------------------------------------------------------------------------|
| download.timeRemaining | 213 (seconds)                                                                                                    |
| download.state         | SKDownloadStateActive<br>SKDownloadStateWaiting<br>SKDownloadStateFinished<br>SKDownloadStateFailed<br>SKDownloadStatePaused<br>SKDownloadStateCancelled |

| download.progress      | 0.128                                                                                                    |
|------------------------|----------------------------------------------------------------------------------------------------|
| download.timeRemaining | 213 (seconds)                                                                                                    |
| download.state         | SKDownloadStateActive<br>SKDownloadStateWaiting<br>SKDownloadStateFinished<br>SKDownloadStateFailed<br>SKDownloadStatePaused<br>SKDownloadStateCancelled |
| download.error         | NSError                                                                                                    |

| download.progress      | 0.128                                                                                                    |
|------------------------|----------------------------------------------------------------------------------------------------|
| download.timeRemaining | 213 (seconds)                                                                                                    |
| download.state         | SKDownloadStateActive<br>SKDownloadStateWaiting<br>SKDownloadStateFinished<br>SKDownloadStateFailed<br>SKDownloadStatePaused<br>SKDownloadStateCancelled |
| download.error         | NSError                                                                                                    |
| download.contentURL    | file:// URL                                                                                                    |

| Load In-App | Fetch        | Show      | Make     | Process     | Make Asset | Finish              |
|-------------|--------------|-----------|----------|-------------|------------|---------------------|
| Identifiers | Product Info | In-App UI | Purchase | Transaction | Available  | <b>T</b> ransaction |

| Load In-App | Fetch        | Show      | Make     | Process     | Make Asset | Finish      |
|-------------|--------------|-----------|----------|-------------|------------|-------------|
| Identifiers | Product Info | In-App UI | Purchase | Transaction | Available  | Transaction |

|             |              |           | · · · · · · · · · · · · · · · · · · · |             |            |             |
|-------------|--------------|-----------|---------------------------------------|-------------|------------|-------------|
| Load In-App | Fetch        | Show      | Make                                  | Process     | Make Asset | Finish      |
| Identifiers | Product Info | In-App UI | Purchase                              | Transaction | Available  | Transaction |

- - download.progress
    download.timeRemaining

|             | 7            |           | · · · · · · · · · · · · · · · · · · · |             |            |             |
|-------------|--------------|-----------|---------------------------------------|-------------|------------|-------------|
| Load In-App | Fetch        | Show      | Make                                  | Process     | Make Asset | Finish      |
| Identifiers | Product Info | In-App UI | Purchase                              | Transaction | Available  | Transaction |

- - download.progress
    download.timeRemaining
    download.state
    download.error

| Load In-App | Fetch        | Show      | Make     | Process     | Make Asset | Finish      |
|-------------|--------------|-----------|----------|-------------|------------|-------------|
| Identifiers | Product Info | In-App UI | Purchase | Transaction | Available  | Transaction |

#### • Pausing and resuming

#### SKPaymentQueue

- (void) pauseDownloads:(NSArray \*)downloads;
- (void) resumeDownloads:(NSArray \*)downloads;
- (void) cancelDownloads:(NSArray \*)downloads;

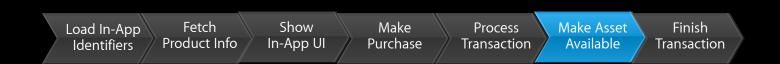

#### • Accessing the content

#### When SKDownload is in the SKDownloadStateFinished state: download.contentURL

| Load In-App | Fetch        | Show      | Make     | Process     | Make Asset | Finish      |
|-------------|--------------|-----------|----------|-------------|------------|-------------|
| Identifiers | Product Info | In-App UI | Purchase | Transaction | Available  | Transaction |

| Load In-App | Fetch        | Show      | Make     | Process     | Make Asset | Finish      |
|-------------|--------------|-----------|----------|-------------|------------|-------------|
| Identifiers | Product Info | In-App UI | Purchase | Transaction | Available  | Transaction |

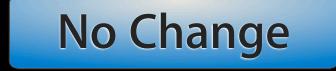

• Just like non-hosted content

• Just like non-hosted content

• Check for transaction.downloads

- Just like non-hosted content
- Check for transaction.downloads
- Downloading is your decision

- Just like non-hosted content
- Check for transaction.downloads
- Downloading is your decision
  - Always call finishTransaction:

• A folder with any data you need

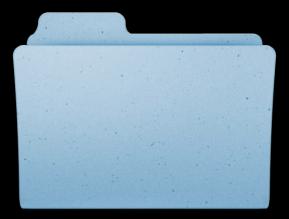

A folder with any data you need
 ContentInfo.plist at root level

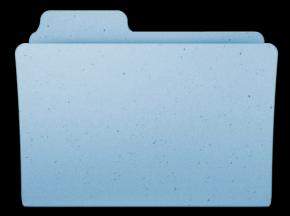

A folder with any data you need
 ContentInfo.plist at root level
 ContentVersion

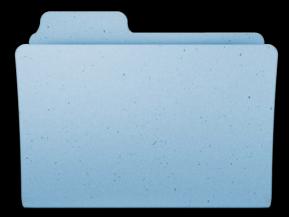

A folder with any data you need
 ContentInfo.plist at root level
 ContentVersion
 IAPProductIdentifier

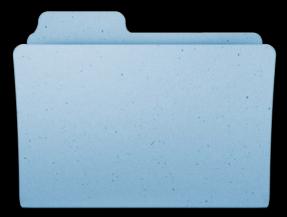

- A folder with any data you need
   ContentInfo.plist at root level
   ContentVersion
   IAPProductIdentifier
- Other data in **Contents** subfolder

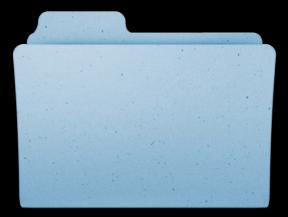

.../

ContentInfo.plist

Contents/

PieceOfContent1.mov

PieceOfContent2.mov

| ios                                                                                  |                        | 2-5                       | <b>C</b>    |  |
|--------------------------------------------------------------------------------------|------------------------|---------------------------|-------------|--|
| Application<br>Framework & Library                                                   |                        | 200                       | <b>W</b>    |  |
| Other                                                                                | In-App Purchase        | Cocoa Touch Unit          | Aggregate   |  |
| S X                                                                                  | Content                | Testing Bundle            |             |  |
| Application<br>Framework & Library<br>Application Plug-in<br>System Plug-in<br>Other |                        |                           |             |  |
|                                                                                      |                        |                           |             |  |
|                                                                                      | In-App P               | Purchase Content          |             |  |
|                                                                                      | This template builds a | an In-App Purchase Conter | nt package. |  |

|                                                                                                    | and the second second se |
|----------------------------------------------------------------------------------------------------|----------------------------------------------------------------------------------------------------|
|                                                                                                    |                                                                                                    |
|                                                                                                    |                                                                                                    |
|                                                                                                    |                                                                                                    |
| Product Name                                                                                                    | banana                                                                                                    |
| Organization Name                                                                                                    | My Company                                                                                                    |
| Company Identifier                                                                                                    | com.mycompany.inapp                                                                                                    |
| Bundle Identifier                                                                                                    | com.mycompany.inapp.banana                                                                                                    |
| Project                                                                                                    | Fruit Stand 😫                                                                                                    |
|                                                                                                    |                                                                                                    |
| The seal of the seal of the se |                                                                                                    |
| ACATTON, APP                                                                                                    |                                                                                                    |
|                                                                                                    |                                                                                                    |

| 00                                                                                                    | 📩 Fruit                                                                            | t Stand.xcodepro                                         | j                            |            |              | R<br>M         |
|----------------------------------------------------------------------------------------------------|------------------------------------------------------------------------------------|----------------------------------------------------------|------------------------------|------------|--------------|----------------|
| Run Stop Scheme Breakpo                                                                                                    | oints                                                                              | d   Yesterday at 2:4<br>No Issues                        | 12 PM                        |            | ditor        | View Organizer |
| <ul> <li>Fruit Stand</li> <li>Fruit Stand</li> <li>Fruit Stand</li> <li>Lemon</li> <li>Lime</li> <li>banana</li> <li>banana.jpg</li> <li>Supporting Files</li> <li>Contentinfo.plist</li> <li>Frameworks</li> <li>Products</li> </ul> | PROJECT   Fruit Stand   TARGETS   The Fruit Stand   Lime   Apple   apple   banaria | Summary<br>Product Name<br>Identifier<br>Content Version | oanana<br>com.mycompany.in   | d Settings | Build Phases | Build Rules    |
| + 0 = 0 0                                                                                                    | Add Target                                                                         |                                                          | <b>(</b><br>Validate Setting | 32         |              |                |

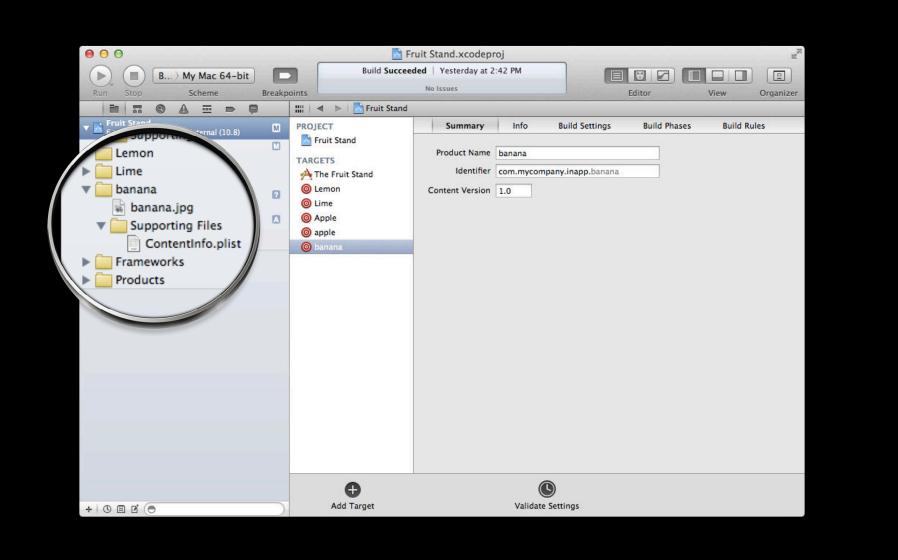

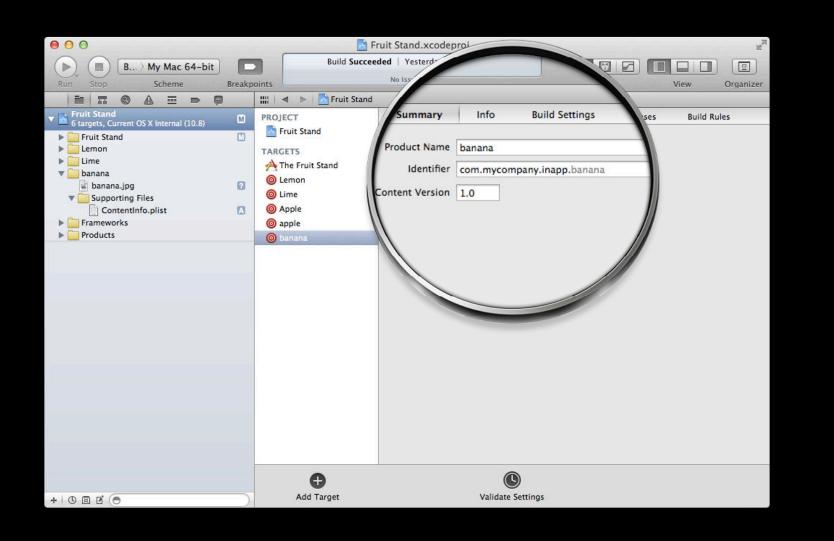

| 000                                                                                         |      | Organiz                                                        | zer – Archives                                                  |         | N N N                  |
|---------------------------------------------------------------------------------------------|------|----------------------------------------------------------------|-----------------------------------------------------------------|---------|------------------------|
|                                                                                             |      | Devices Repositories Pro                                       | ojects Archives Documentation                                   |         |                        |
| Banana     The Fruit Stand     Avocado     Cucumber     Arb Fruit Stand     The Fruit Stand | ľ    | Banana<br>Banana<br>Archive Typ<br>Creation Da<br>Version: 1.0 | e: In-App Purchase Content Archive<br>ite: June 1, 2012 9:12 AM | (       | Validate<br>Distribute |
|                                                                                             |      |                                                                |                                                                 | Q+ Name |                        |
|                                                                                             | Name | Creation Date                                                  | Comment                                                         | Status  |                        |
|                                                                                             |      |                                                                |                                                                 |         |                        |

| 00                                                                      |      | Organiz                                                        | er – Archives                                                 |         | R <sub>M</sub>         |
|-------------------------------------------------------------------------|------|----------------------------------------------------------------|---------------------------------------------------------------|---------|------------------------|
|                                                                         |      | Devices Repositories Pro                                       | ojects Archives Documentation                                 |         |                        |
| Banana     The Fruit Stand     Avocado     Cucumber     The Fruit Stand |      | Banana<br>Banana<br>Archive Typ<br>Creation Da<br>Version: 1.0 | e: In-App Purchase Content Archiv<br>te: June 1, 2012 9:12 AM |         | Validate<br>Distribute |
|                                                                         |      |                                                                |                                                               | Q- Name |                        |
|                                                                         | Name | Creation Date                                                  | Comment                                                       | Status  |                        |
|                                                                         |      |                                                                |                                                               |         |                        |
|                                                                         |      |                                                                |                                                               |         |                        |

| 000                                            |                                           |         |
|------------------------------------------------|-------------------------------------------|---------|
| Welcome to                                     | Open Package                              | ,       |
| Application Loader<br>Version 2.7 (273)        | Deliver Your App                          | C       |
|                                                | Create New Package                        | +       |
|                                                |                                           |         |
|                                                | ware Accessory New from file<br>Prototype |         |
| Choose this option to manage In-App purchases. |                                           |         |
| ?                                              | Previo                                    | us Next |

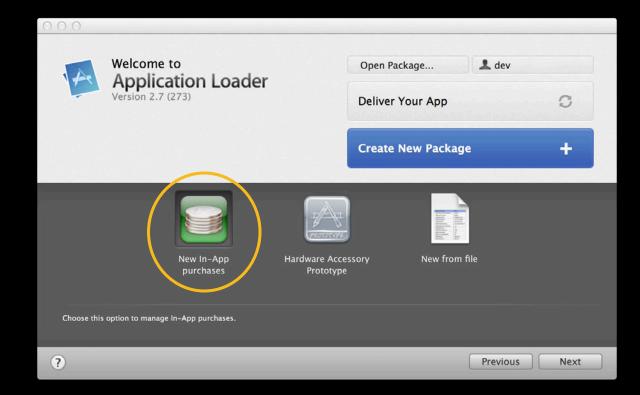

Where does it get installed?

Where does it get installed?

|        | Purgeable | Stays Local | Backed Up |
|--------|-----------|-------------|-----------|
| Caches | <b>S</b>  |             |           |
|        |           |             |           |

Where does it get installed?

|           | Purgeable | Stays Local | Backed Up |
|-----------|-----------|-------------|-----------|
| Caches    | V         |             |           |
| Documents |           | V           |           |

|                                  | Purgeable | Stays Local | Backed Up |
|----------------------------------|-----------|-------------|-----------|
| Caches                           | V         |             |           |
| Documents                        |           | V           |           |
| Documents (with backup flag set) |           | V           | V         |

Where does it get installed?

• On OS X

• On OS X

Special Application Support folder

• On OS X

- Special Application Support folder
- Use API to access it

• On OS X

- Special Application Support folder
- Use API to access it
  - + (NSURL \*) contentURLForProductID:(NSString \*)productID;

- On OS X
  - Special Application Support folder
  - Use API to access it
    - + (NSURL \*) contentURLForProductID:(NSString \*)productID;
    - + (void) deleteContentForProductID:(NSString \*)productID;

### App Store Hosted Content Updating content

### App Store Hosted Content Updating content

• Edit your content

### App Store Hosted Content Updating content

- Edit your content
- Update version in ContentInfo.plist

- Edit your content
- Update version in ContentInfo.plist
- Re-upload to iTunes Connect

- Edit your content
- Update version in ContentInfo.plist
- Re-upload to iTunes Connect
- Requires restore to get new content

- Edit your content
- Update version in ContentInfo.plist
- Re-upload to iTunes Connect
- Requires restore to get new content
- To determine if something has changed

- Edit your content
- Update version in ContentInfo.plist
- Re-upload to iTunes Connect
- Requires restore to get new content
- To determine if something has changed
  - Fetch SKProducts

- Edit your content
- Update version in ContentInfo.plist
- Re-upload to iTunes Connect
- Requires restore to get new content
- To determine if something has changed
  - Fetch SKProducts
  - Compare to ContentInfo.plist

#### App Store Hosted Content Transitioning from self-hosted content

#### App Store Hosted Content Transitioning from self-hosted content

• Must be added as new products in iTunes Connect

# Demo

## Today's Agenda

- Selling Store Content
- Using In-App Purchase
- In Detail: The Purchase Queue
- App Store Hosted Content
- Best Practices

• Check queue on launch

- Check queue on launch
- Call finishTransaction:

- Check queue on launch
- Call finishTransaction:
- Restoring purchases is required

- Check queue on launch
- Call finishTransaction:
- Restoring purchases is required
- iOS: Move out of ~/Caches if you want it to persist

- Check queue on launch
- Call finishTransaction:
- Restoring purchases is required
- iOS: Move out of ~/Caches if you want it to persist
- Test in sandbox before deploying

#### **More Information**

Paul Marcos Application Services Evangelist pmarcos@apple.com

**Documentation** In-App Purchase Programming Guide and Validating App Store Receipts http://developer.apple.com

Search API and Enterprise Partner Feed http://www.apple.com/itunes/affiliates

Apple Developer Forums http://devforums.apple.com

# **Related Sessions**

| What's New in iTunes Connect for App Developers | Nob Hill<br>Thursday 9:00AM |
|-------------------------------------------------|-----------------------------|
| Building Great Newsstand Apps                   | Nob Hill<br>Thursday 2:00PM |
| Managing Subscriptions with In-App Purchase     | Mission<br>Thursday 3:15PM  |

# Labs

| In-App Purchase Lab                   | App Services Lab A<br>Wednesday 3:15PM          |
|---------------------------------------|-------------------------------------------------|
| iTunes Connect for App Developers Lab | App Services Lab A<br>Thursday 11:30AM          |
| In-App Purchase Lab                   | App Services Lab B<br>Thursday 4:30PM           |
| Newsstand Lab                         | App Services Lab A<br>Friday 9:00AM             |
| App Store Lab                         | App Store Lab (Level 3)<br>Monday-Friday 9:00AM |

# **ÉWWDC**2012

The last 3 slides after the logo are intentionally left blank for all presentations. The last 3 slides after the logo are intentionally left blank for all presentations. The last 3 slides after the logo are intentionally left blank for all presentations.